①「利用規約に同意します」にチェックを入れて、「メールアドレスを登録する」をタップします。

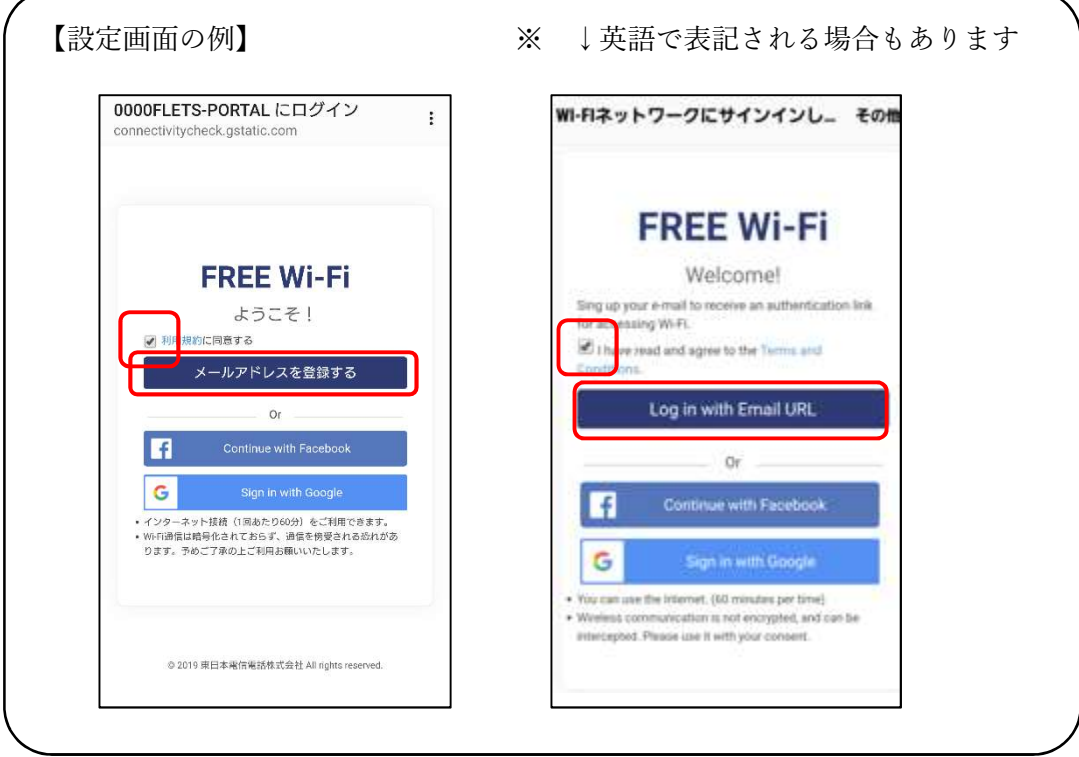

②Wi-Fi を使いたいスマホで受け取れるメールアドレスを入力し、「登録」(英語なら「OK」)をタップします。 (同じメールアドレスを2つ入力します)

※「登録」をタップした時点で「接続しました」という表示が出ることがありますが、

メールを受け取るために一時的に接続されているだけですので、必ず次の③の操作を行ってください。

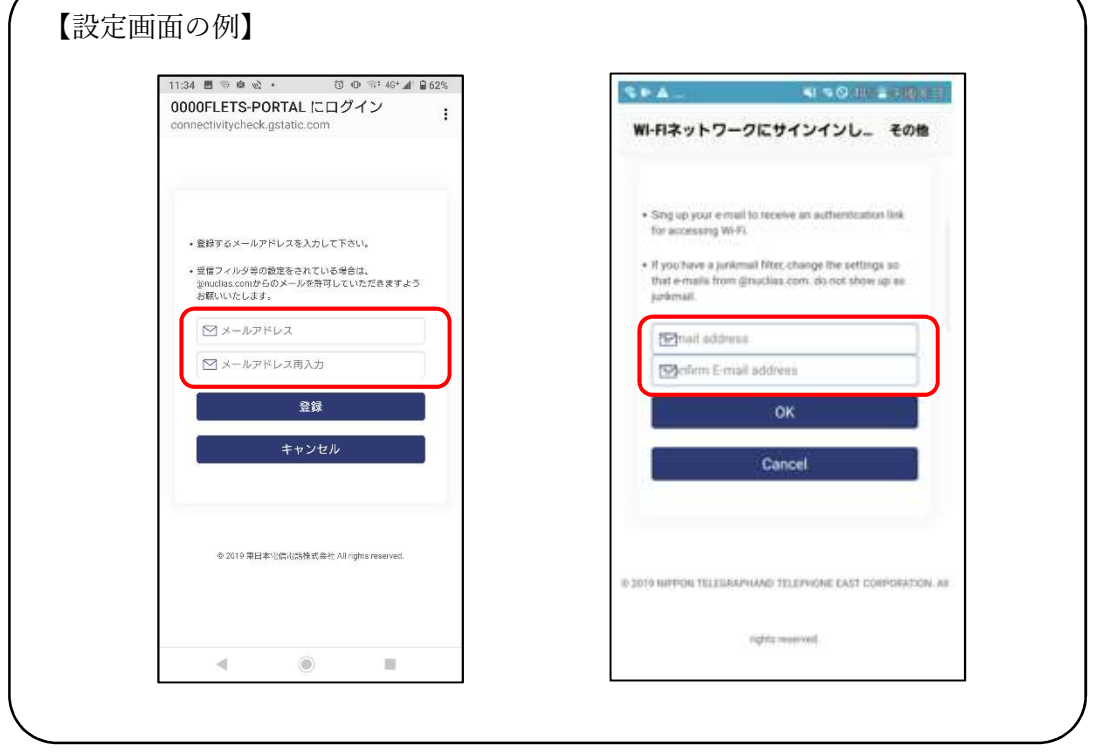

③ ②で登録したメールアドレス宛に、次のようなメールが届きます。

届いたメールのリンクをタップすると接続されます。

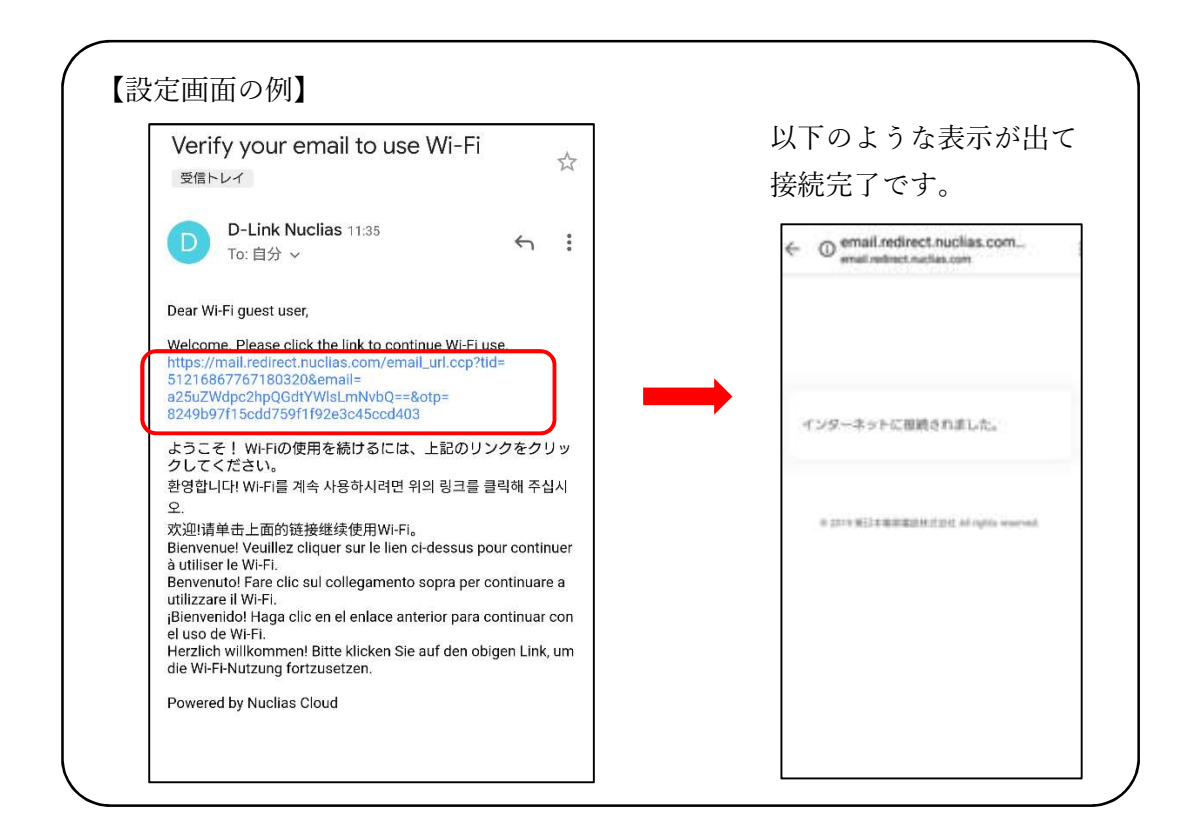